# **Vue™ III**

# **Specifiche**

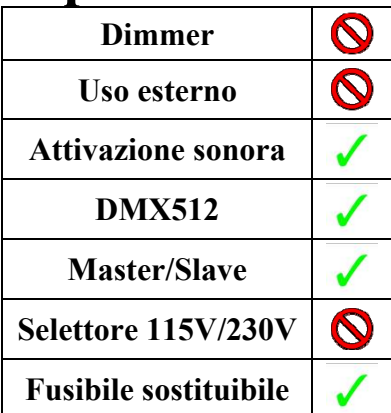

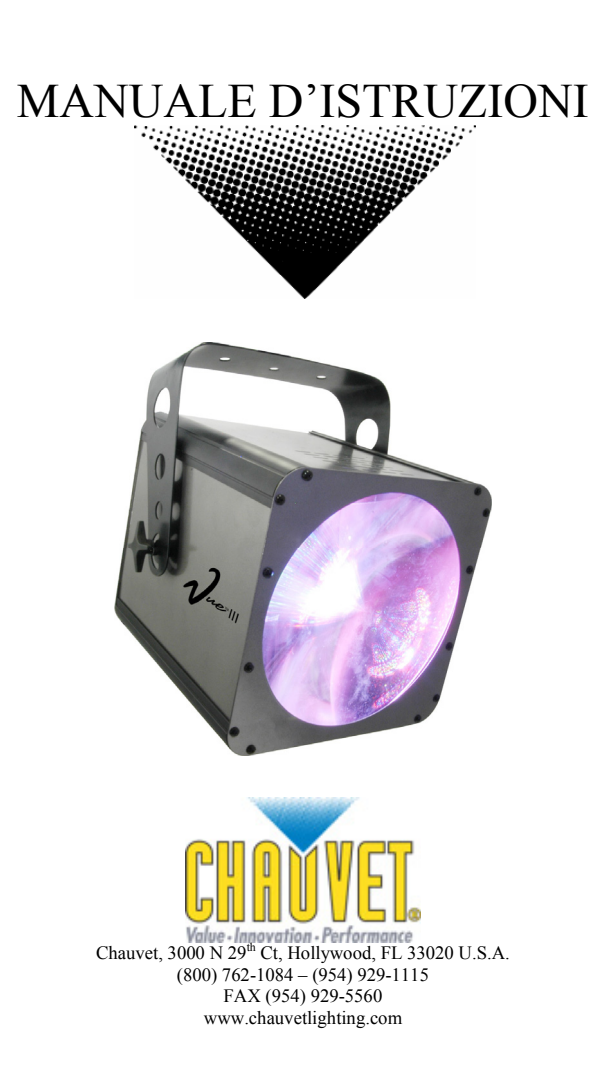

# **INDICE DEI CONTENUTI**

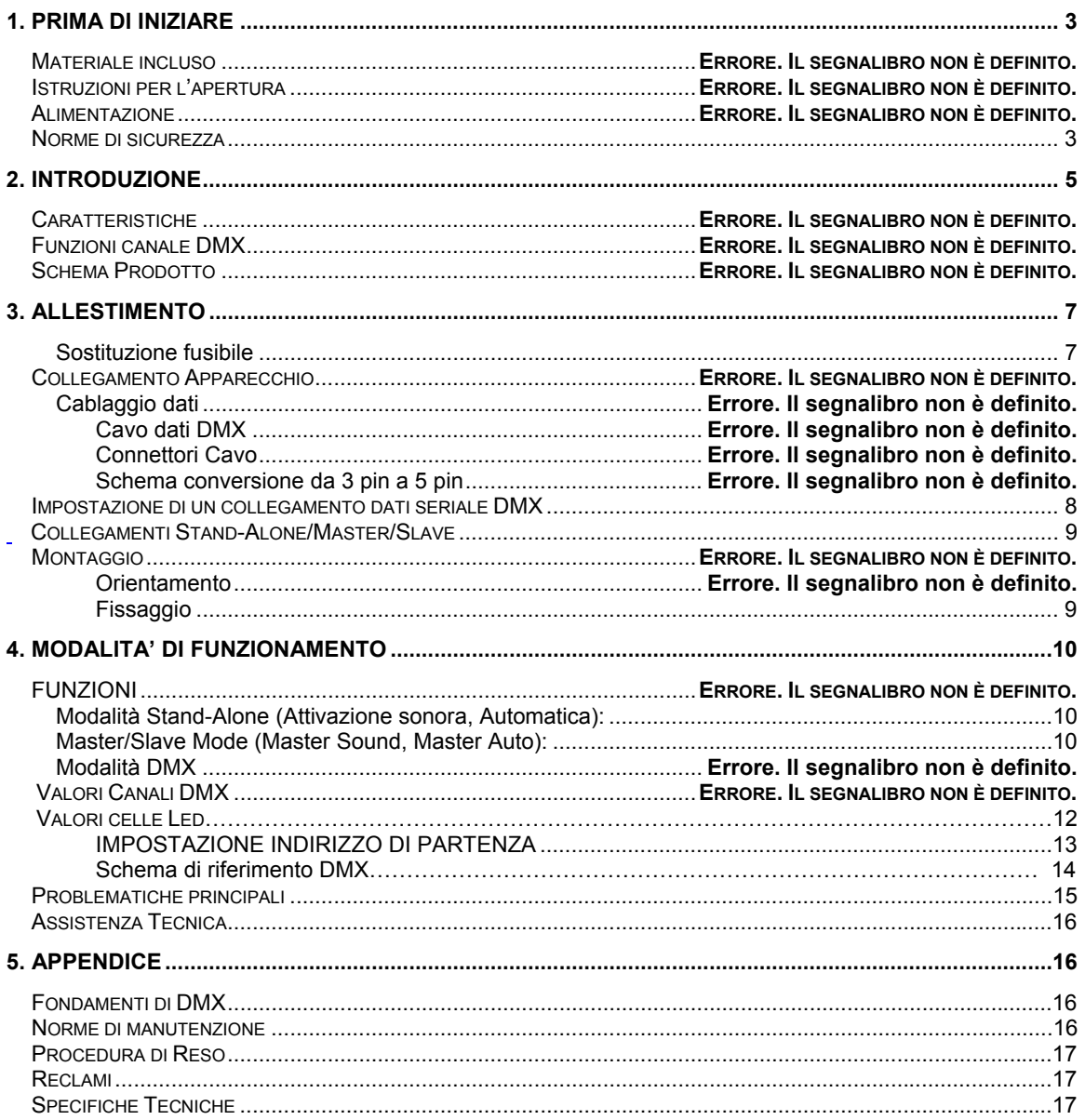

# **1. PRIMA DI INIZIARE**

### **MATERIALE INCLUSO**

- ¾ 1 x Vue I™
- $\triangleright$  Certificato di garanzia
- ¾ Manuale d'istruzioni

# **Istruzioni per l'apertura**

Subito dopo aver ricevuto l'apparecchio , aprite attentamente la scatola, controllate il contenuto per accertarvi che tutte le parti siano presenti e in buone condizioni. Segnalate immediatamente eventuali danni da trasporto all'apparecchio o all'imballo e conservate il tutto. In caso di reso è importante che il prodotto sia completo della confezione e dell'imballo originali.

### **Alimentazione**

*Figure 1 - AC Voltage Switch*  Per determinare il tipo di alimentazione richiesta da un determinato apparecchio, consultare l'etichetta sul coperchio posteriore dello stesso o la tabella delle specifiche tecniche. Viene indicato l'assorbimento di corrente in normali condizioni. Tutti gli apparecchi devono essere alimentati direttamente, senza passare da reostati o dimmer. Prima di dare corrente all'apparecchio assicurarsi che il voltaggio sia conforme a quello richiesto . Se l'apparecchio possiede un pulsante di selezione voltaggio controllare che sia posizionato correttamente.

*ATTENZIONE! Verificare che il voltaggio selezionato sull'apparecchio coincida con il voltaggio della linea elettrica cui è connesso . L'applicazione di un voltaggio errato può provocare gravi danni all'apparecchio. Le connessioni ai circuiti devono essere fatte con adeguato collegamento di massa.* 

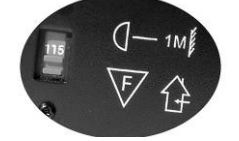

Non tutti gli apparecchi hanno pulsante di regolazione voltaggio. Assicuratevi di connettrli con il voltaggio adeguato.

### **Norme di sicurezza**

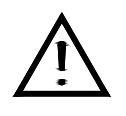

Leggete attentamente queste istruzioni che contengono importanti informazioni sull'installazione, l'uso e la manutenzione di questo prodotto.

- Conservate questo manuale per future consultazioni e allegatelo se cedete l'apparecchio ad altri.
- Assicuratevi sempre di collegare l'apparecchio con il voltaggio adeguato e che il voltaggio della linea elettrica non sia mai superiore a quello indicato sul suo pannello posteriore.
- Questo prodotto deve essere usato in ambienti interni!
- Per evitare il rischio di incendi o cortocircuiti non esponete mai l'apparecchio alla pioggia o all'umidità. Non utilizzatelo mai vicino a materie infiammabili.
- L'apparecchio deve avere sempre un'adeguata ventilazione: collocarlo ad almeno 50 cm dale superfici adiacenti ed assicurarsi che le prese d'aria non siano ostruite.
- Disconnettere sempre dalla corrente prima di sostituire lampade o fusibili e accertarsi di montare lampade con le caratteristiche corrette.
- Usate particolare cautela nel trasporto.
- Non utilizzare con temperature ambiente superiori ai 35C°.
- In caso di problemi di funzionamento interrompete l'uso immediatamente. Non tentate di riparare l'apparecchio per conto vostro, ma rivolgetevi all'assistenza. Riparazioni effettuate da personale non competente potrebbero danneggiare il prodotto. Utilizzare sempre ricambi dello stesso tipo.
- Non collegare il sistema a un dimmer pack.
- Controllate che il cavo di alimentazione non sia rovinato.
- Non staccato il cavo di alimentazione tirandolo dal filo.
- Quando la lampada accesa evitate la diretta esposizione diretta degli occhi alla luce.

*Attenzione! Attenzione, all'interno dell'apparecchio non ci sono parti che possano essere manomesse direttamente da chi lo utilizza. Evitate di aprirlo e di ripararlo da soli. In caso di problemi rivolgetevi all'assistenza.* 

# **2. INTRODUZIONE**

### **Caratteristiche**

- Moonflower a LED 6 canali DMX-512.
- Funzioni blackout/fisso/dimmer/strobo
- Controllo individuale LED verdi, rossi e blu all'interno di ogni cella (7 in totale)
- Programmi automatizzati incorporati via master/slave o DMX
- Programmi incorporate ad attivazione via master/slave o DMX
- Accesso ai programmi incorporate in modalità master/slave mode tramite dip switches

#### **Caratteristiche aggiuntive**

- Crea proiezioni ad effetto pirotecnico
- Uscita alimentazione aggiuntiva per collegamenti "daisy chaining"
- Basso consumo energetico

### **Tabella canali DMX**

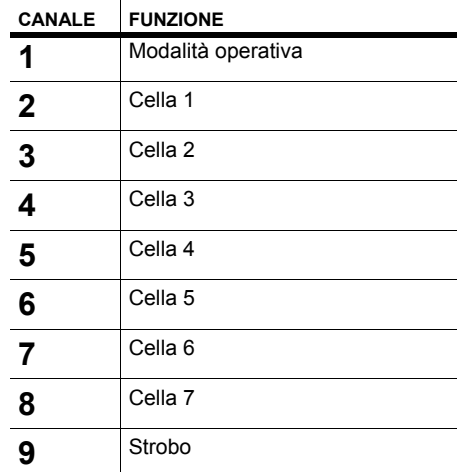

# **Schema prodotto**

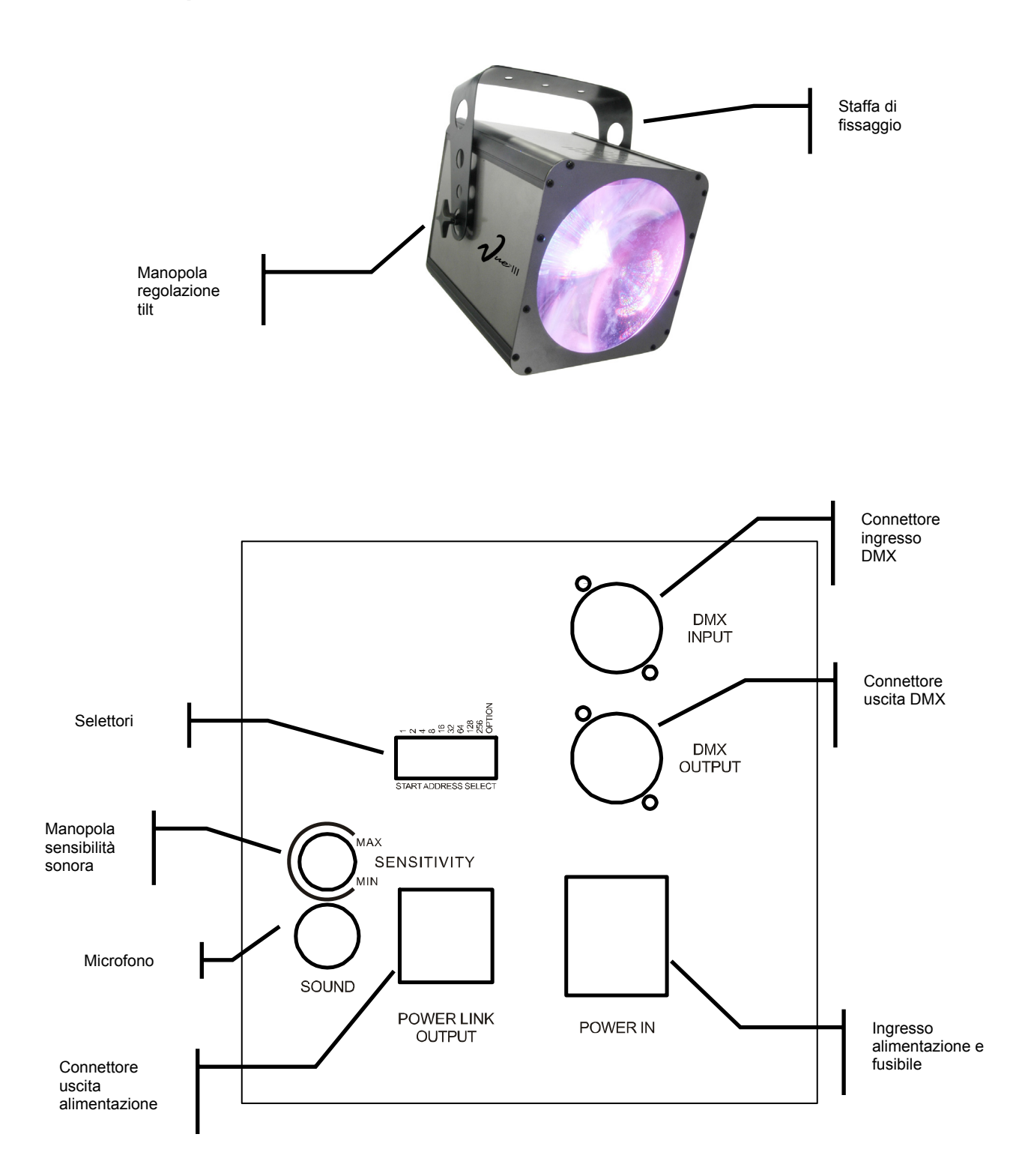

# **3. ALLESTIMENTO**

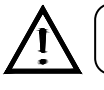

Scollegare il cavo di alimentazione prima di cambiare un fusibile e sostituitelo sempre con lo stesso tipo di fusibile.

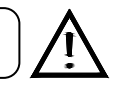

### **Sostituzione fusibile**

Con un cacciavite piatto svitate il portafusibile dal suo alloggiamento, Togliete il fusibile danneggiato e sostituitelo con uno esattamente dello stesso tipo. Riavvitate il portafusibile al suo posto e ricollegate la corrente.

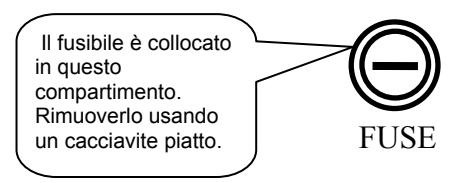

### **Collegamento apparecchio**

E' necessario un collegamento dati seriali per ottenere scene di luci di uno o più apparecchi utilizzando una centralina DMX o per ottenere scene sincronizzate su due o più apparecchi in modalità master/slave. Il numero combinato di canali richiesti da tutti gli apparecchi in un collegamento dati seriale determina il numero di apparecchi che il collegamento dati può sopportare.

Questo apparecchio utilizza 6 canali DMX.

**Importante:** Gli apparecchi devono essere collegati con "daisy chaining" su una singola linea. Per adempiere agli standard EIA-485 non si devono collegare più di 32 apparecchi su uno stesso collegamento dati. La connessione di più di 32 apparecchi su un collegamento dati seriale senza l'utilizzo di uno splitter DMX a isolamento ottico può selezionare il segnale digitale DMX.

Massima distanza raccomandata per il collegamento dati seriale: 500 metri Massimo numero di apparecchi raccomandati per un collegamento dati seriale: 32 apparecchi

### *Cablaggio*

Per collegare più apparecchi è necessario effettuare un cablaggio dati. Potete procuravi i cavi da un distributore o costruirvi da soli il cavo. In questo caso utilizzate cavi data-grade che possono trasmettere un segnale di alta qualità e sono meno soggetti ad interferenza elettromagnetica.

#### **CABLAGGIO DATI DMX**

Utilizzate Belden© 9841 o un cavo equivalente conforme alle specifiche per applicazioni EIA RS-485. I cavi microfonici standard non possono trasmettere dati DMX su lunghe distanze in maniera affidabile. Il cavo deve avere le seguenti caratteristiche:

> *Coppia due conduttori ritorti più una schermatura Massima capacità tra conduttori – 30 pF/ft. Massima capacità tra conduttore e schermatura – 55 pF/ft. Massima resistenza di 20 ohms / 1000 ft. Impedenza nominale 100 – 140 ohms*

#### **CONNETTORI CAVO**

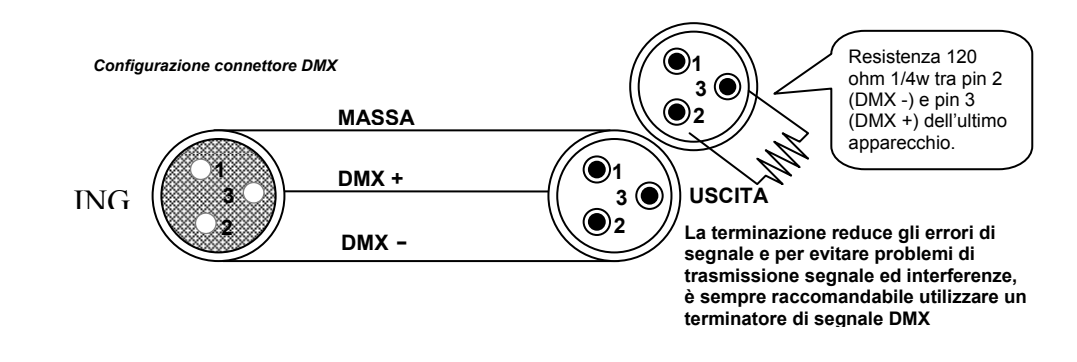

ll cablaggio deve avere un connettore maschio XLR a un estremo e un connettore femmina XLR all'altro estremo.

**ATTENZIONE** Evitate il contatto tra la massa comune e la terra chassis dell'apparecchio. Questo potrebbe causare un ritorno di terra e l'apparecchio potrebbe funzionare male. Testate I cavi con un misuratore di ohm per verificare la polarità corretta e assicuratevi che I pin non siano messi a terra o in corto con la schermatura .

#### **SCHEMA DI CONVERSIONE DA 3 A 5 PIN**

#### Attenzione

Se utilizzate una centralina con un connettore di uscita DMX a 5 pin, dovrete

3pin/ 5 pin.Si vedano i dettagli nella tabella sottostante.

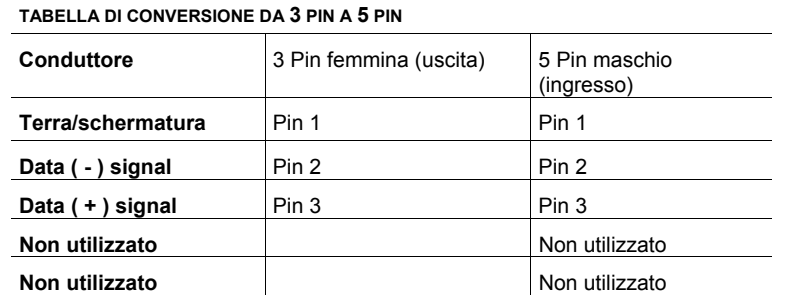

### Centralina universale DMX8000000  $\circ$  $\mathsf{C}$

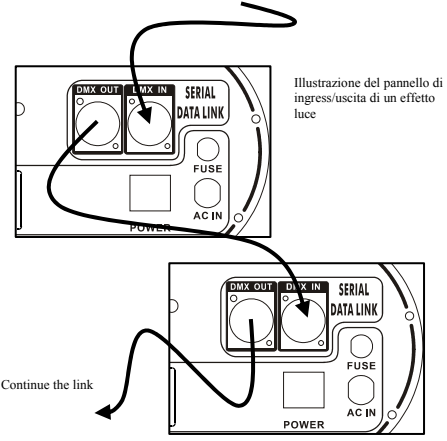

### **Impostazione di un collegamento seriale dati DMX**

- 1. Collegare il lato a 3 pin (maschio) del cavo DMX al connettore a 3 pin (femmina) di uscita della centralina.
- 2. Collegare l'estremo del cavo proveniente dalla centralina che avrà un connettore a 3 pin femmina, al connettore d'ingresso dell'apparecchio successivo che sarà un connettore a 3 pin maschio.
- 3. Poi procedete collegando come sopra descritto dall'uscita all'ingresso dell'apparecchio successivo e così via.

### **Collegamenti Stand-Alone/Master/Slave**

- 1. Collegate il lato a 3 pin del connettore maschio del cavo DMX al connettore femmina a 3pin di uscita del primo apparecchio.
- 2. Collegate l'estremità del cavo proveniente dal primo apparecchio avente un connettore femmina 3 pin al connettore d'ingresso maschio a 3 pin dell'apparecchio successivo. Poi procedete collegando come sopra descritto dall'uscita all'ingresso dell'apparecchio successivo e così via

Spesso l'allestimento per il funzionamento Master-Slave e Standalone richiede che il primo apparecchio della catena venga inizializzato tramite le impostazioni nel pannello di controllo o per mezzo dei selettori. Inoltre anche gli apparecchi seguenti possono richiedere un'impostazione slave. Consultate la sezione "modalità di funzionamento" di questo manuale per avere istruzioni dettagliate su questo tipo di configurazione.

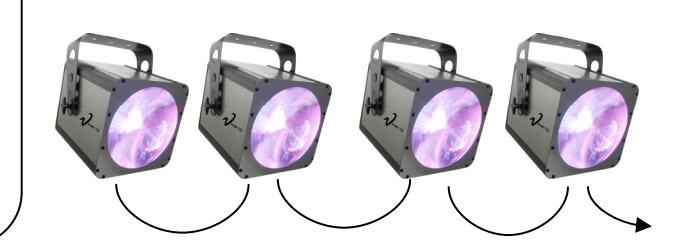

### **Montaggio**

#### **ORIENTAMENTO**

L'apparecchio può essere montato in qualsiasi posizione **alle alla condizione** che ci sia abbastanza spazio per la ventilazione.

#### **FISSAGGIO**

E' importante non ostruire mai le ventole o le prese d'aria. Montate l'apparecchio utilizzando un gancio a C oppure ad O. Regolate l'angolazione allentando entrambi i pomelli e inclinando l'apparecchio. Una volta trovata la posizione desiderata, serrate nuovamente i bulloni.

- Nella scelta della collocazione fate sì che essa consenta di effettuare con facilità la sostituzione della lampada e la manutenzione di routine.
- I cavi di sicurezza dovrebbero essere usati sempre.
- Non ubicare mai in posti dove l'apparecchio possa essere sottoposto a pioggia, umidità elevate, grosse variazioni di temperature o scarsa ventilazione.

*Gancio di fissaggio* 

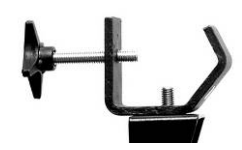

Nota! Il gancio non è incluso.

# **4. MODALITÀ DI FUNZIONAMENTO**

#### **Funzioni**

#### **Modalità Stand-Alone (Attivazione sonora, Automatico, Strobo, All on):**

Questa modalità consente ad una singola unità di funzionare a ritmo di musica o di variare in automatic..

1) Collocate i selettori come desiderate.

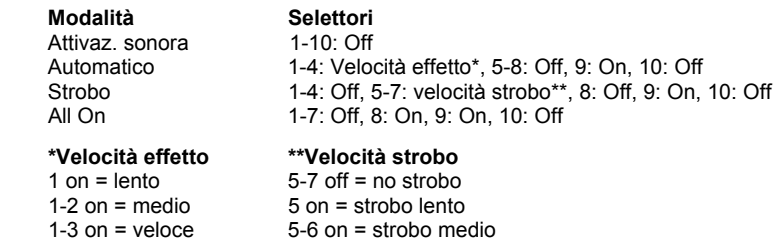

- 2) In modalità attivazione musicale l'unità reagisce alle basse frequenze della musica tramite il microfono interno , altrimenti varierà in modalità automatica.
- 3) Per rendere l'apparecchio più meno sensibile in modalità attivazione sonora utilizzate la manopola di sensibilità audio sul retro. In senso antiorario diminuisce la sensibilità, in senso orario aumenta.

#### **Modalità Master/Slave (Master Sound, Master Auto):**

1-4 on = molto veloce 5-7 on = strobo veloce

Questa modalità consente di collegare assieme fino a 32 luci senza centralina.

- 1) Utilizzate cavi DMX standard per collegare in "daisy chain" le vostre luci tramite i connettori DMX posti sul retro di ciascuna. Per collegamenti con cavi più lunghi suggeriamo di porre un terminatore sull'ultimo apparecchio (vedi pag 8).
- 2) Decidete quale apparecchio sarà master. Collegate un cavo DMX dal connettore di uscita DMX del master al connettore di ingresso DMX di un altro apparecchio.
- 3) Continuate a collegare assieme gli slave con cavi DMX
- 4) Posizionate i selettori del master a seconda della modalità di funzionamento desiderata.

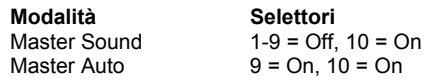

5) In automatico posizionate i selettori sulla modalità desiderata.

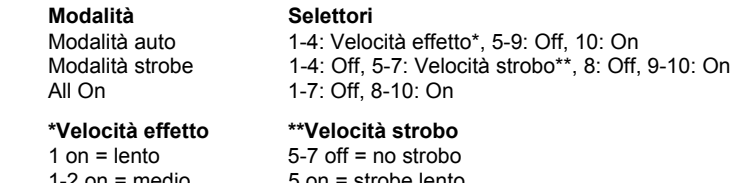

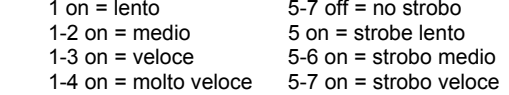

### **Modalità DMX**

Questa modalità consente all'unità di essere gestita da qualsiasi centralina DMX universale. Se non siete pratici col DMX leggete i fondamenti di DMX a pagina 13.

1) Collocate i selettori 1-9 sull'indirizzo DMX desiderato. Per maggiori dettagli si veda la sezione "IMPOSTAZIONE INDIRIZZO DI PARTENZA" alla pagina 16.

### **Valori canali DMX**

 $\mathbb{R}^2$ 

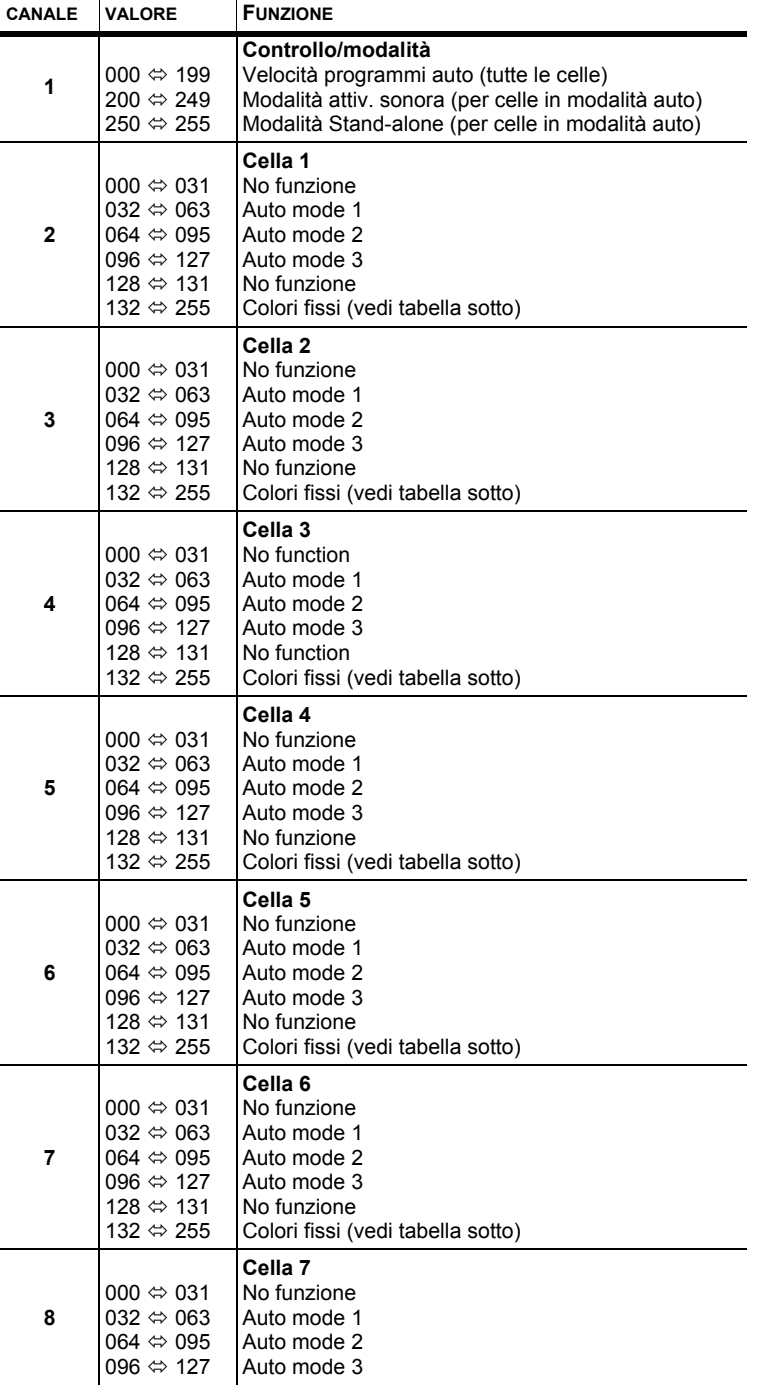

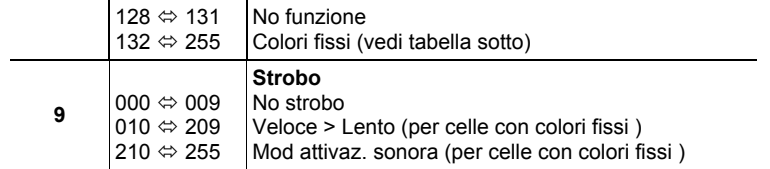

# **Valori celle LED**

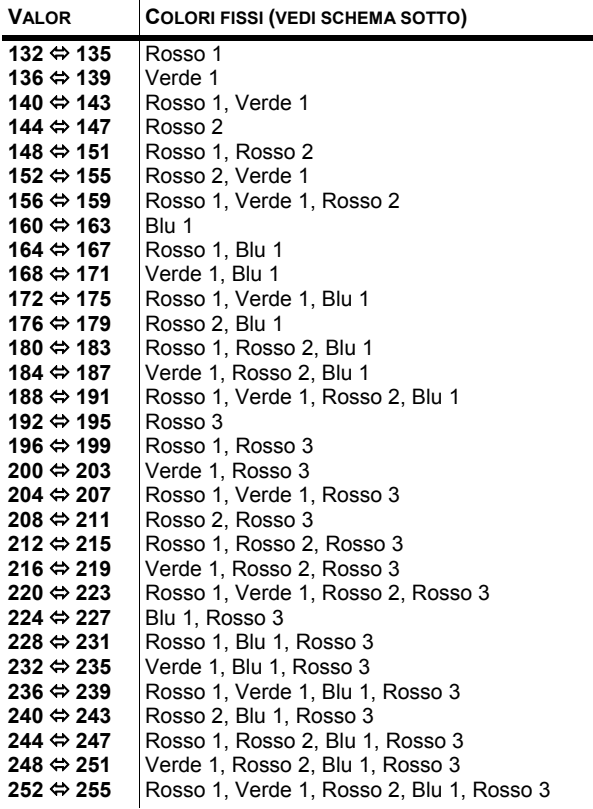

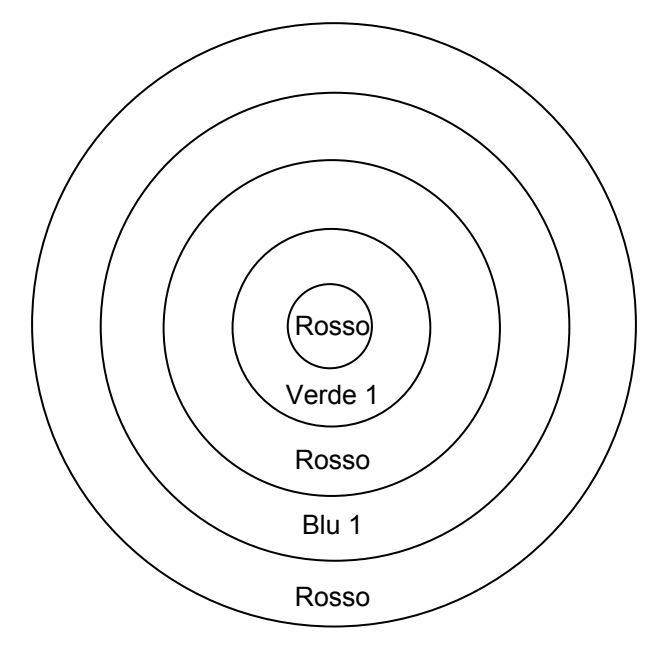

#### **IMPOSTAZIONE DELL'INDIRIZZO DI PARTENZA**

Questa modalità DMX consente di utilizzare una centralina DMX universale. Ogni apparecchio richiede un "indirizzo di partenza" da 1 a 512. Un apparecchio richiedente uno o più canali di controllo inizia a leggere i dati sul canale indicato dall'indirizzo di partenza. Per esempio un apparecchio che usa 6 canali DMX ed è impostato per partire dal canale 100, leggerà i dati in quest'ordine: canale 100, 101, 102, 103, 104, e 105. Scegliete gli indirizzi di partenza in modo che I canali utilizzati non si sovrappongano ed annotatevi gli indirizzi selezionati.

Se è la prima volta che impostate un apparecchio utilizzando il protocollo di controllo DMX-512 suggeriamo di leggere i "Fondamenti DMX" nella sezione Appendice. Contiene informazioni che vi saranno d'aiuto.

Impostate l'indirizzo di partenza utilizzando il gruppo di selettori DIP posti solitamente nella parte bassa dell'apparecchio. Ad ogni selettore è associato un valore. La somma del valore di ogni switch in posizione ON darà l'indirizzo di partenza. Per scegliere gli switch da utilizzare per ottenere l'indirizzo di partenza desiderato potete seguire la seguente procedura:

- 1) Trovate lo switch dal valore più alto che sia inferiore a quello dell'indirizzo di partenza e posizionatelo in ON.
- 2) Sottraete il valore di questo switch da quello dell'indirizzo di partenza.
- 3) Mettete in posizione ON lo switch dal valore più alto che sia inferiore al risultato della precedente sottrazione.
- 4) Sottraete il valore dello switch appena spostato dalla rimanenza della precedente sottrazione.
- 5) Ripetete i passaggi 3 e 4 finchè non avreste una rimanenza di 0.

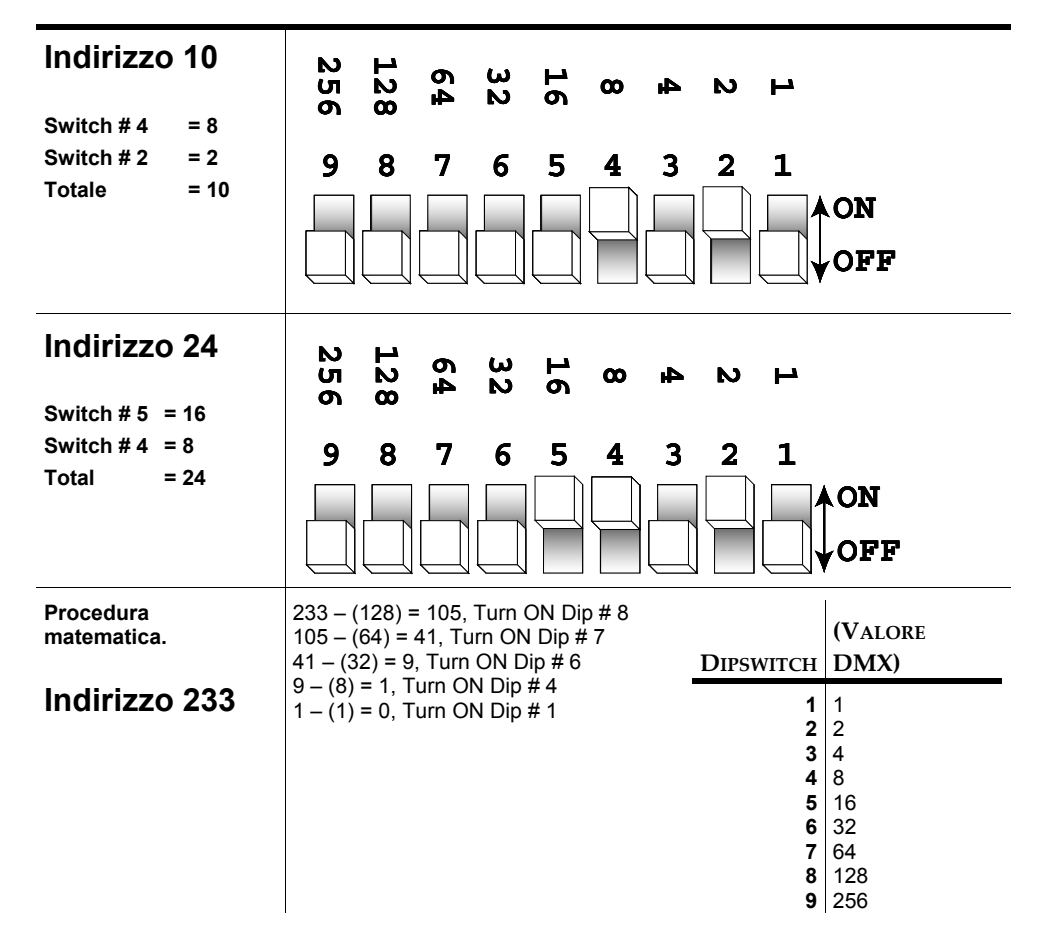

**ESEMPIO DI INDIRIZZO DI PARTENZA**

### **TABELLA DI RIFERIMENTO DMX**

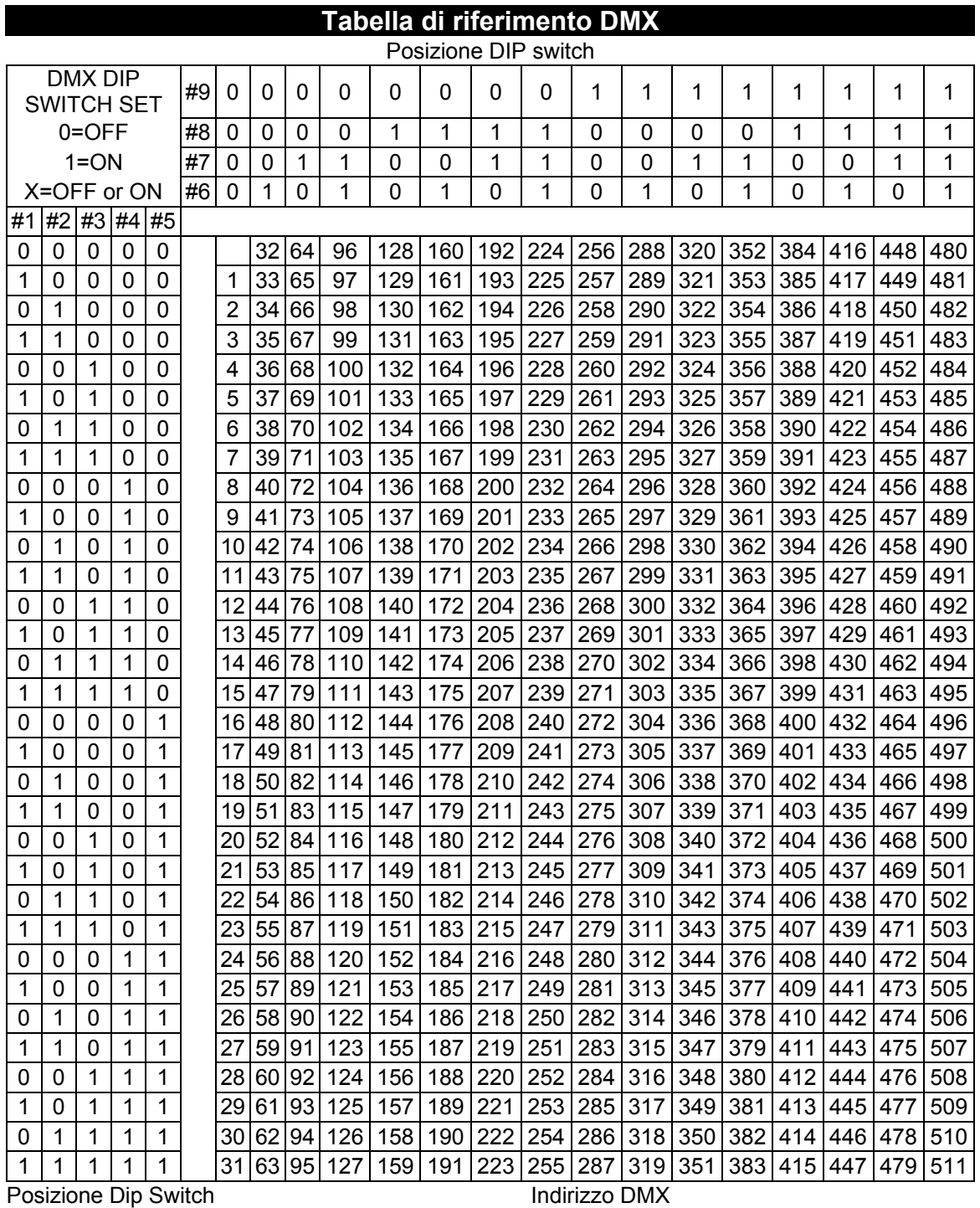

## **Possibili Problematiche**

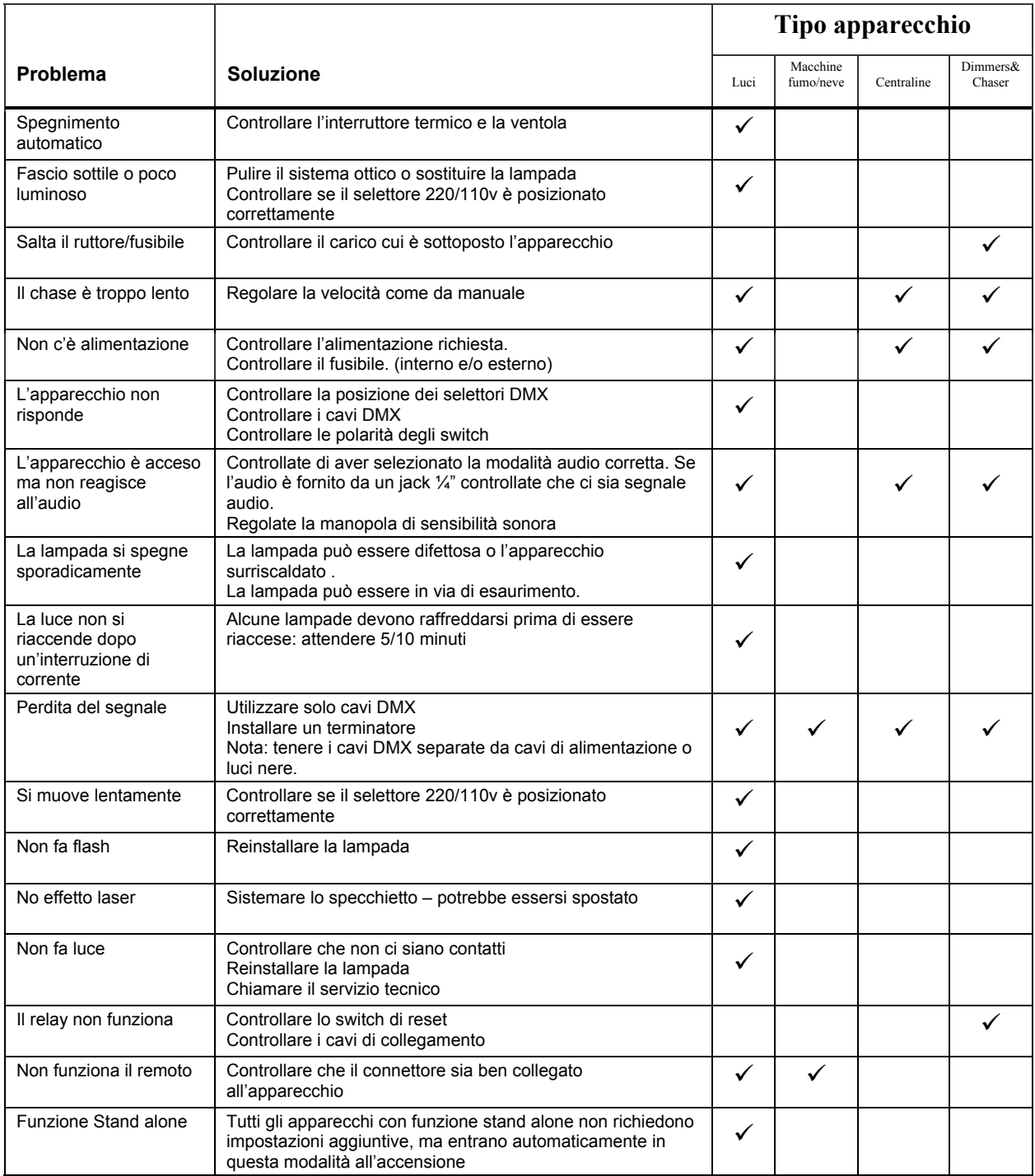

**Se avete ulteriori problemi contattate il centro assistenza KARMA (vedi pagina seguente).** 

#### **Assistenza tecnica**

KARMA ITALIANA SRL VIA GOZZANO 38/BIS 21052 BUSTO ARSIZIO (VA) - ITALIA (Email): assistenza@karmaitaliana.it Tel.: +39 0331/628244 Fax +39 0331/622470 Sito internet: www.karmaitaliana.it

# **5. APPENDICE**

#### **Fondamenti di DMX**

In una connessione DMX 512 ci sono 512 canali. I canali possono essere assegnati in vari modi. Un apparecchio compatibile col DMX 512 necessita di uno o più canali sequenziali. L'utente deve assegnare un indirizzo di partenza indicante il primo canale occupato nella centralina. Ci sono diversi tipi di apparecchi gestibili tramite DMX, ciascuno richiedente un numero totale di canali variabile. Bisogna pianificare la scelta dell'indirizzo di partenza in modo da non far mai sovrapporre i canali, onde evitare un funzionamento non corretto dell'apparecchio. Tuttavia si può usare lo stesso indirizzo di partenza su più apparecchi a condizione se si desidera ottenere un loro movimento all'unisono . In pratica essi saranno collegati in modalità slave e risponderanno tutti allo stesso modo.

Gli apparecchi DMX sono concepiti per ricevere dati tramite collegamento seriale Daisy Chain. Questo tipo di collegamento si ha quando l'uscita dati di un apparecchio è connessa all'ingresso dati del successivo. L'ordine in cui gli apparecchi sono collegati non ha importanza e non incide su come la centralina comunica con ciascuno di essi. Utilizzare l'ordine in cui il cablaggio è più semplice e diretto. Collegate gli apparecchi utilizzando cavi schermati con coppia di due conduttori ritorti. Il pin 1 è la connessione schermata, il pin 2 è il data negativo (S-) e il pin 3 è il data positivo (S+).

#### **Manutenzione generale**

Per conservare un rendimento ottimale e limitare i danni da usura gli apparecchi devono essere puliti frequentemente (di norma almeno 2 volte al mese). La polvere riduce la luminosità e può provocare surriscaldamento. Questo diminuisce la durata delle lampade e accresce il logorio delle parti meccaniche. Accertatevi che l'apparecchio sia spento prima di procedure con la manutenzione.

Staccate la spina. Usate un compressore o una spazzola morbida per rimuovere la polvere accumulate sulle prese d'aria esterne e sui componenti interni. Pulite i vetri ad apparecchio freddo con una soluzione delicate di detergente per vetri o alcool isopropile e un panno morbido in cotone o specifico per lenti. Applicate la soluzione sul panno e detergete portando lo sporco verso l'esterno della lente. Pulite delicatamente i componenti ottici fino a togliere la polvere e l'opacità.

Per ottimizzare l'intensità luminosa è necessario effettuare periodicamente la pulizia interna ed esterna di lenti e specchi. La pulizia dovrà essere effettuata con maggior frequenza se l'apparecchio è collocate in ambienti con umidità, polvere e fumo. Pulite con un panno morbido utilizzando un normale detergente per vetri e asciugate accuratamente. Pulite le ottiche esterne almeno ogni 20 giorni e quelle interne almeno ogni 30/60 giorni.

#### **Procedura di reso**

Il materiale deve essere reso in porto franco e nell'imballo originale, previa richiesta di autorizzazione alla KARMA ITALIANA srl. I prodotti resi senza autorizzazione verranno respinti. Imballate accuratamente l'apparecchio: la responsabilità dei danni da trasporto per cattivo imballaggio verrà attribuita al cliente. La KARMA ITALIANA SRL si riserva il diritto di decidere se riparare o sostituire il prodotto.

#### **Nota: Si prega di includere nel collo documento di trasporto con le seguenti informazioni:**

- 1) Nome/ragione sociale
- 2) Indirizzo
- 3) Numero di telefono
- 4) Numero RMA
- 5) Descrizione del difetto

#### **Reclami**

I reclami per danno da trasporto verranno accettati soltanto se al momento della ricezione della merce sarà stata apposta riserva specifica sul documento del corriere. Qualunque altro reclamo per materiale incompleto o non integro per ragioni indipendenti dal trasporto dovrà essere effettuato entro e non oltre 7 giorni dalla ricezione del prodotto.

### **Specifiche Tecniche**

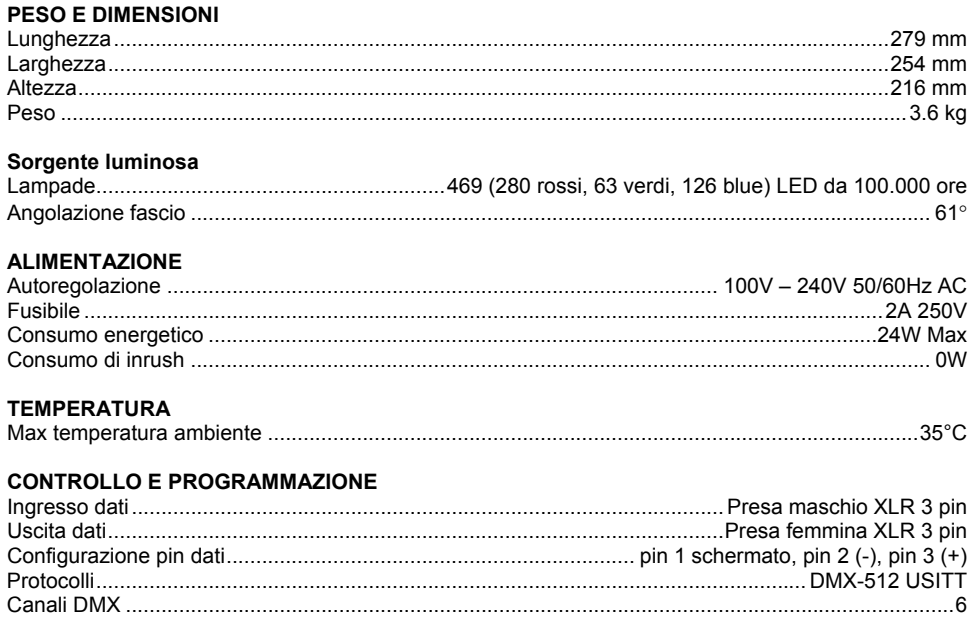